# Protecting Your Web Server

**Using Secure Configuration and Encryption**

**Xavier Belanger – October 2022**

### What is a "Secure" Server?

- Running proper code and applications.
- Applying patches and updates.
- Controlled access to the data.
- Backups. Backups. Backups.
- Hardened operating system.
- Authorized network traffic.
- And more...

## Configuration Hardening

- Follow the recommendations from the Center for Internet Security; use the CIS Benchmarks for your operating system and web server.
- Documentation is free, registration is required.
- Two levels of configuration are provided for each item when possible.
- Not every single configuration item may be needed. https://www.cisecurity.org/cis-benchmarks/

## Using HTTPS

- Hypertext Transfer Protocol Secure; using TCP/443 by default.
- Provide confidentiality (network encryption) and authenticity.
- Requires a security certificate.
- Use the most recent Transport Layer Security protocol version: TLS 1.2 and TLS 1.3.
- Web servers default configuration doesn't always provide a good security level.

## HTTPS Configuration Tools

• Adjust your configuration using the Mozilla SSL Configuration Generator.

https://ssl-config.mozilla.org/

• Check the results with the Qualys SSL Labs Server Test. https://www.ssllabs.com/ssltest/index.html

### **MOZHIE SSL Configuration Generator**

#### **Server Software**

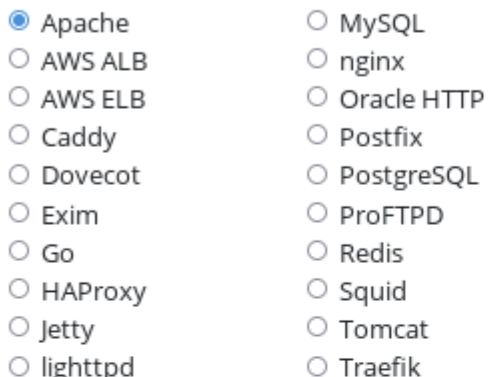

#### **Mozilla Configuration**

O Modern

Services with clients that support TLS 1.3 and don't need backward compatibility

#### Intermediate

General-purpose servers with a variety of clients. recommended for almost all systems

#### $\circ$  old

Compatible with a number of very old clients, and should be used only as a last resort

#### **Environment**

Server Version 2.4.41 OpenSSL Version  $1.1.1k$ 

#### Miscellaneous

HTTP Strict Transport Security ø

This also redirects to HTTPS, if possible

ø OCSP Stapling

### apache 2.4.41, intermediate config, OpenSSL 1.1.1k

Supports Firefox 27, Android 4.4.2, Chrome 31, Edge, IE 11 on Windows 7, Java 8u31, OpenSSL 1.0.1, Opera 20, and Safari 9

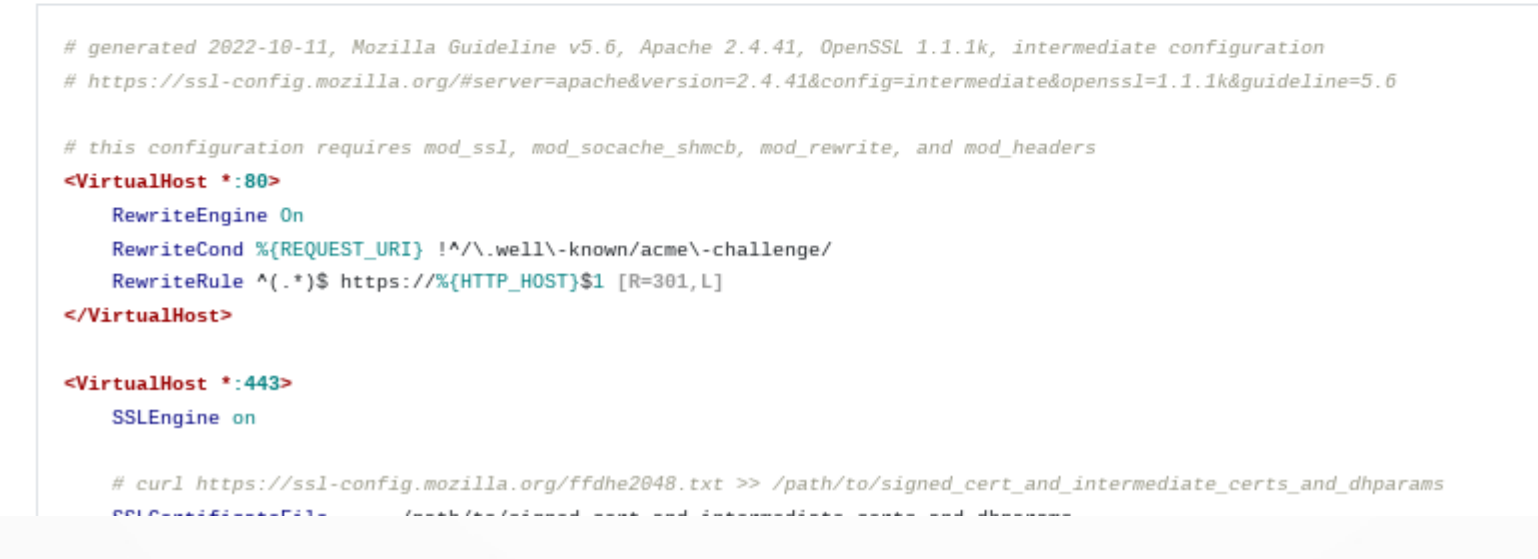

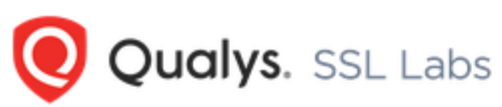

**Oualys Free Trial** Home Projects Contact

You are here: Home > Projects > SSL Server Test > www.web-design-programming.net > 172.104.213.168

#### SSL Report: www.web-design-programming.net (172.104.213.168)

Assessed on: Tue, 11 Oct 2022 23:06:31 UTC | HIDDEN | Clear cache

#### **Scan Another »**

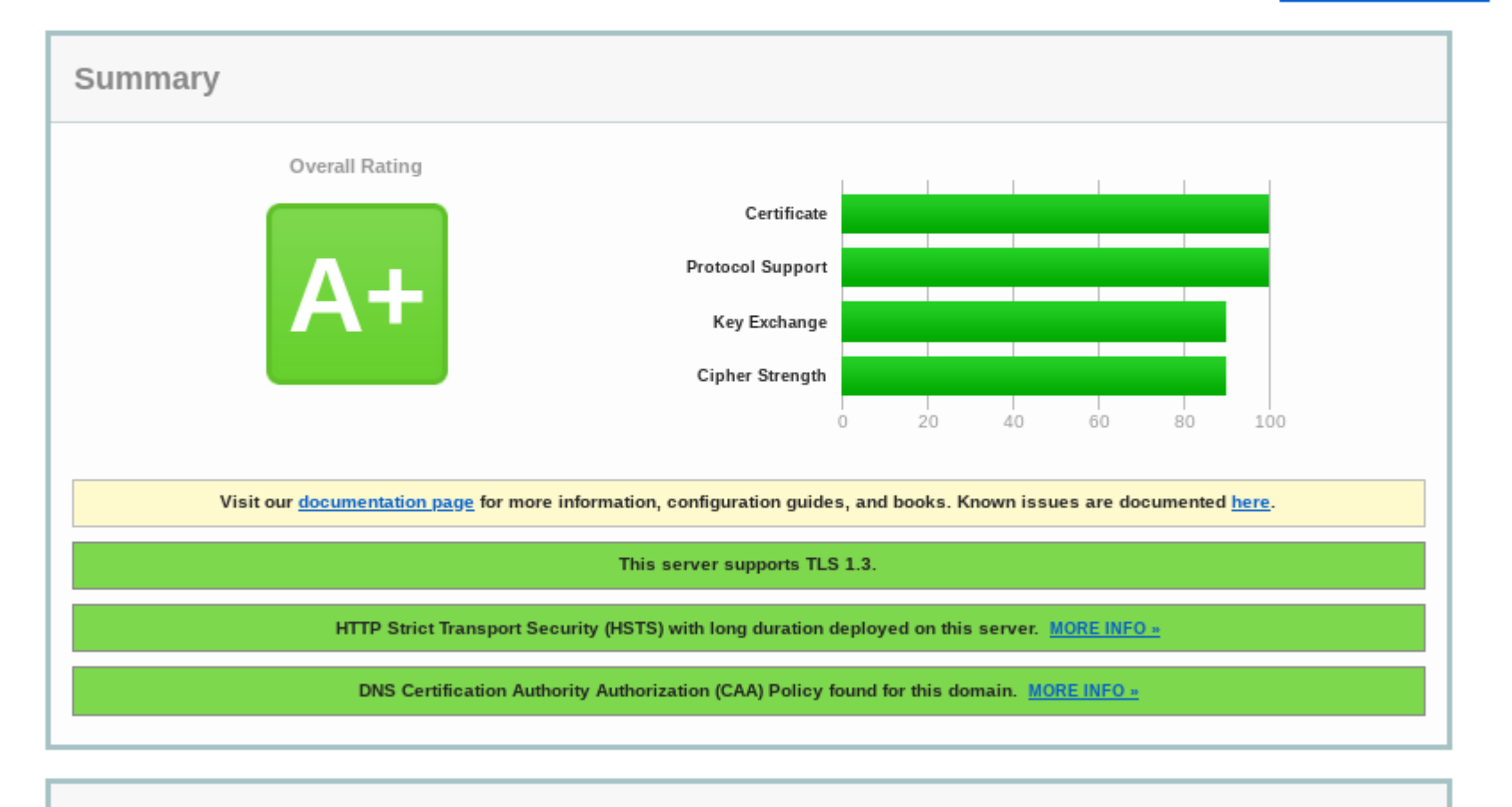

Certificate #1: RSA 4096 bits (SHA256withRSA)

## Checking a Private Server

- For a server not publicly visible on the Internet, you can use nmap to get similar results:
- \$ nmap -p T:443 -sV -sC www.example.net
- \$ nmap -p T:443 --script ssl-enum-ciphers www.example.net

https://nmap.org/

### Thank you for your attention.

### Time for questions and discussion.